## **Discussion**

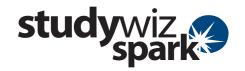

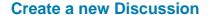

With Studywiz Spark Discussions you can discuss topics with a Class, Group or an individual within your Studywiz Spark community.

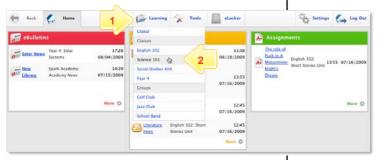

- Roll the mouse pointer over the **Learning** tab. The **Learning** drop-down list appears.
- 2 From the Learning drop-down, select the Class or Group in which you want to save the activity. The Class or Group page appears.

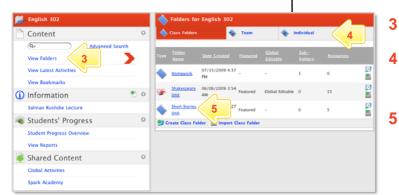

- Click View Folders.
- If you want to create the activity in a Team folder or an Individual folder, click the appropriate tab.
- 5 Click the folder in which you want to save the activity.

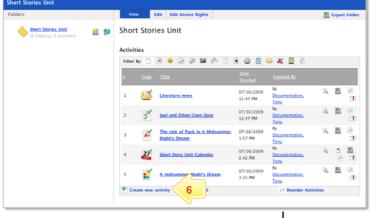

6 Click Create new Activity.

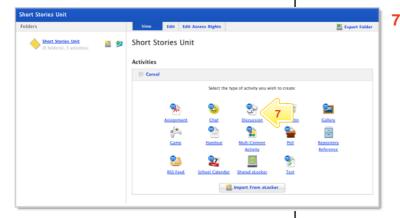

Click **Discussion**.

## **Discussion**

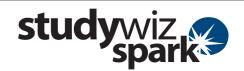

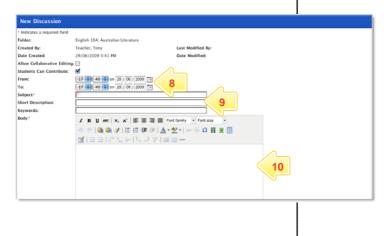

- In the From and To fields, set the times and dates between which you want the Discussion to be available.
- 9 Complete the Subject, Short Description and Keywords fields. Separate keywords with spaces or commas.
- 10 In the **Body** field, begin the Discussion and enter any other details.

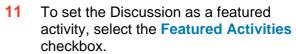

- 12 If the Discussion is ready to publish, select the **Publish** checkbox.
- 13 Click Save.

Once the Discussion is under way you can view, respond to and edit the replies.

Edit or Respond to a Discussion

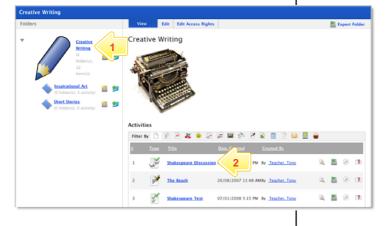

- Navigate to the folder that contains the Discussion.
- Click the Discussion. The Discussion page appears.

## **Discussion**

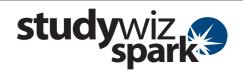

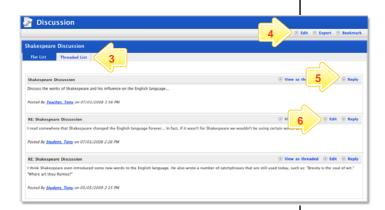

- Click the tabs to view the discussion as a Flat List, or as a Threaded List.
- To edit the entire Discussion, click **Edit** on the Discussion panel.
- To comment in the discussion, click Reply.

Discussion replies are threaded, logged and date stamped.

- To edit or moderate a user comment, click the Edit option adjacent to the comment.
- 7 Click Save after every edit or reply.

## **Tips and Hints**

- 1 Discussions are a great way to engage students and get them talking about a topic.
  - Set up a Discussion as part of a classroom activity and tell your students that the content of the discussion will form part of an assessment.
  - Use Discussions as Group or Team 'logbooks' for reporting; this encourages input from all class members.
- The Studywiz Spark Discussion activity has all the benefits of a Chat session with the added advantage that it is threaded. Discussions can veer onto related topics and not detract from the coherence of the original thread.
- 3 By setting up a group containing the Teachers and Parents of a particular student you can create a discussion between the Teachers and the Parents.

If you have any ideas for this tool, you're invited to share it with other teachers at the Studywiz Global Community - http://studywizgc.org/